Job Aid

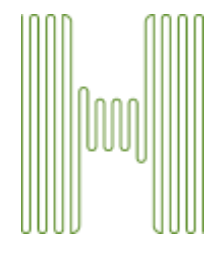

# Enrollment HUB How to Complete an SMS/Text Signature

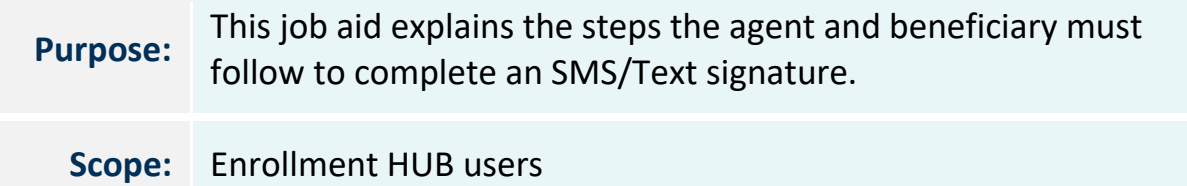

## Introduction

Enrollment HUB will allow you to secure a signature on a scope of appointment form using the SMS/Text Signature process. There are several things that you should remember when using this signature method:

- The beneficiary must have a valid mobile phone number
- The beneficiary must be able to access their text messages
- The mobile phone number must belong to the beneficiary

## Table of Contents

Humar

How to Complete an SOA Form Accessing SMS/Text Signature message – Applicant Completing SMS/Text Signature How to Resend SMS/Text Signature message How to Unlock SMS/Text Signature message Agent Notifications and Signature Log

> Page 1 of 10 MarketPoint Retail Sales Learning and Development Humana MarketPoint for Agent Training ONLY (Not CMS Approved) Proprietary to Humana Inc. This information may be subject to changes or updates by CMS. Agents are responsible for maintaining compliance with all applicable laws and regulations. Do Not Distribute. **REVISED: 07-21-22 | TRN-REF-927ex**

### Completing the Form

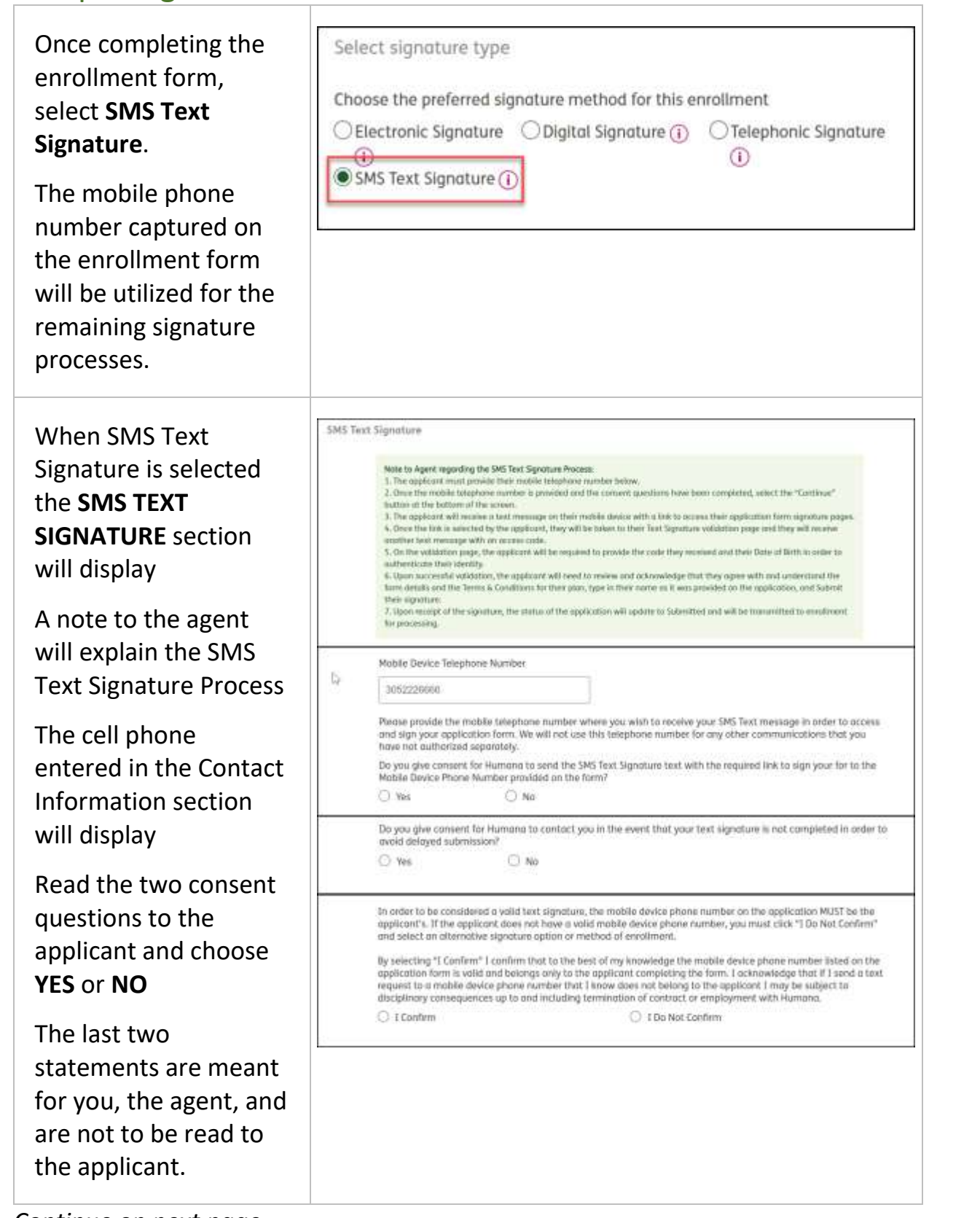

*Continue on next page*

Page 2 of 10 MarketPoint Retail Sales Learning and Development

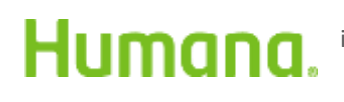

Humana MarketPoint for Agent Training ONLY (Not CMS Approved) Proprietary to Humana Inc. This information may be subject to changes or updates by CMS. Agents are responsible for maintaining compliance with all applicable laws and regulations. Do Not Distribute. **REVISED: 07-21-22 | TRN-REF-927ex**

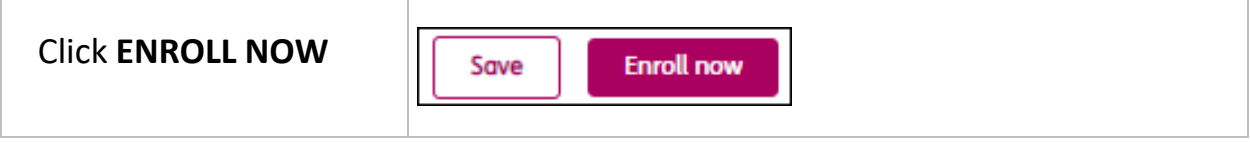

*Process complete*

Page **3** of **10** MarketPoint Retail Sales Learning and Development Humana MarketPoint for Agent Training ONLY (Not CMS Approved) Proprietary to Humana Inc. This Humana. information may be subject to changes or updates by CMS. Agents are responsible for maintaining compliance with all applicable laws and regulations. Do Not Distribute. **REVISED: 07-21-22 | TRN-REF-927ex**

## Completing Electronic Signature - Applicant

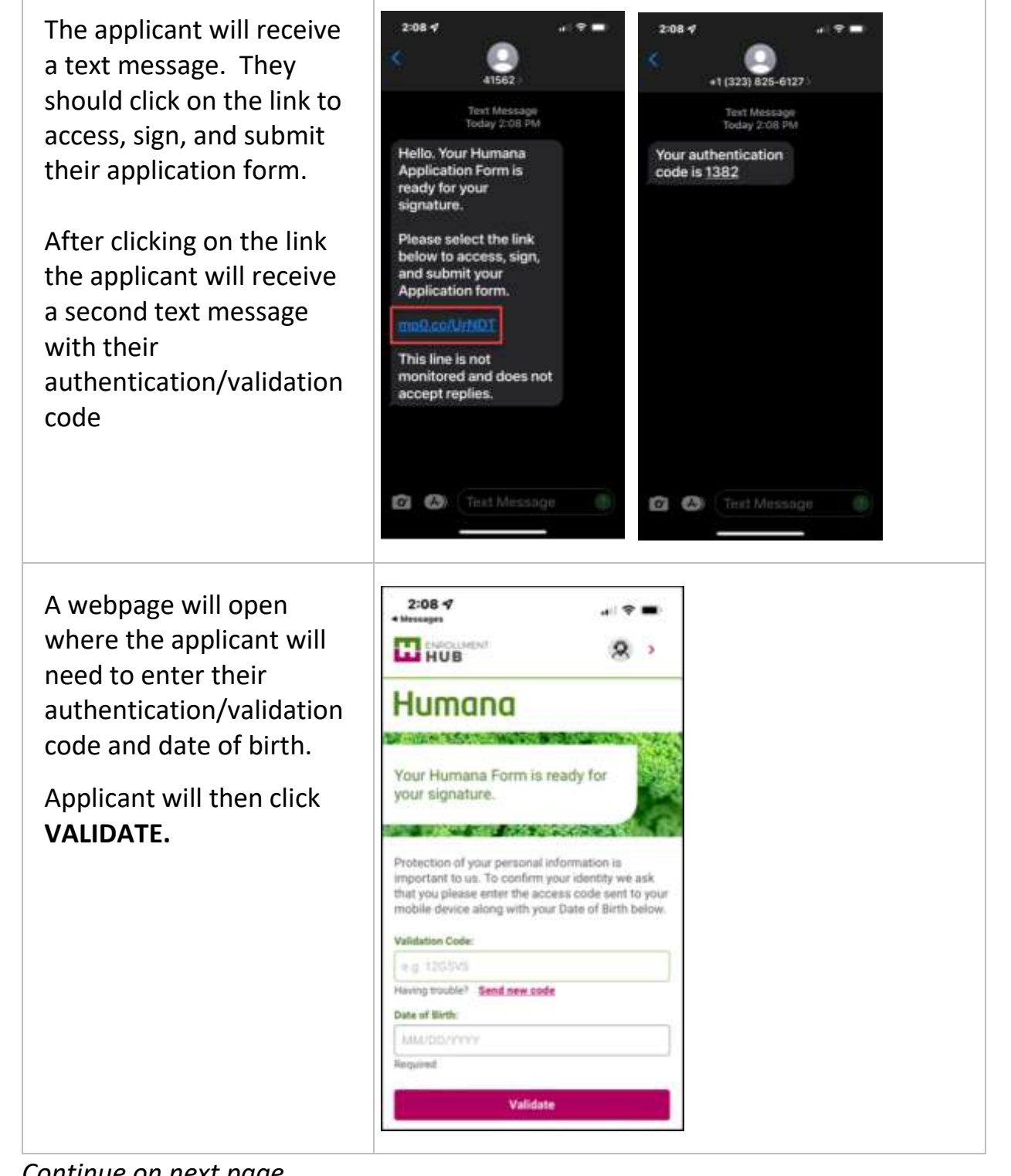

*Continue on next page*

Humana.

Page 4 of 10 MarketPoint Retail Sales Learning and Development

Humana MarketPoint for Agent Training ONLY (Not CMS Approved) Proprietary to Humana Inc. This information may be subject to changes or updates by CMS. Agents are responsible for maintaining compliance with all applicable laws and regulations. Do Not Distribute. **REVISED: 07-21-22 | TRN-REF-927ex**

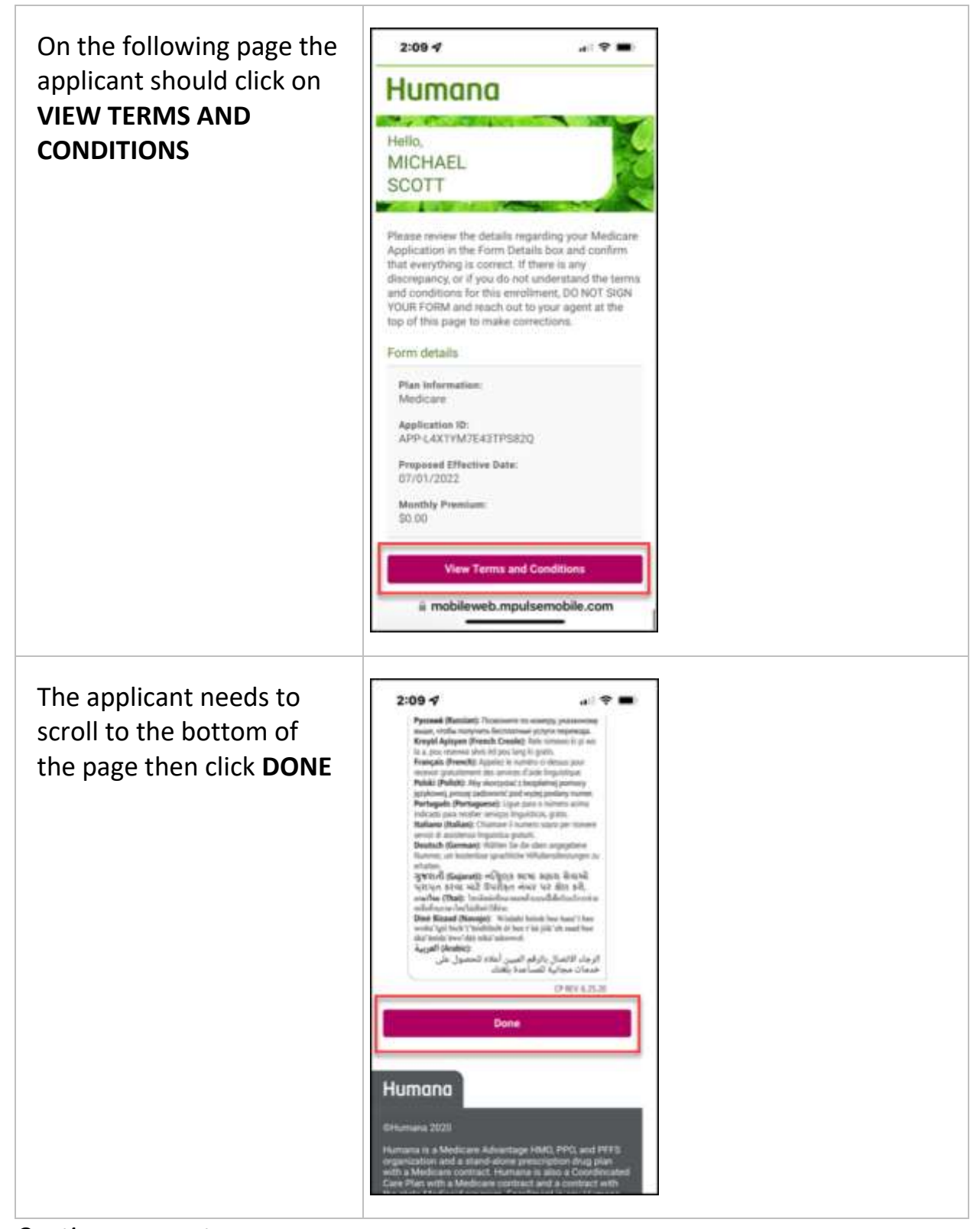

*Continue on next page*

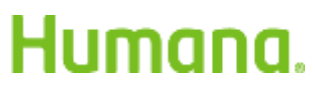

Page **5** of **10** MarketPoint Retail Sales Learning and Development Humana MarketPoint for Agent Training ONLY (Not CMS Approved) Proprietary to Humana Inc. This information may be subject to changes or updates by CMS. Agents are responsible for maintaining compliance with all applicable laws and regulations. Do Not Distribute. **REVISED: 07-21-22 | TRN-REF-927ex**

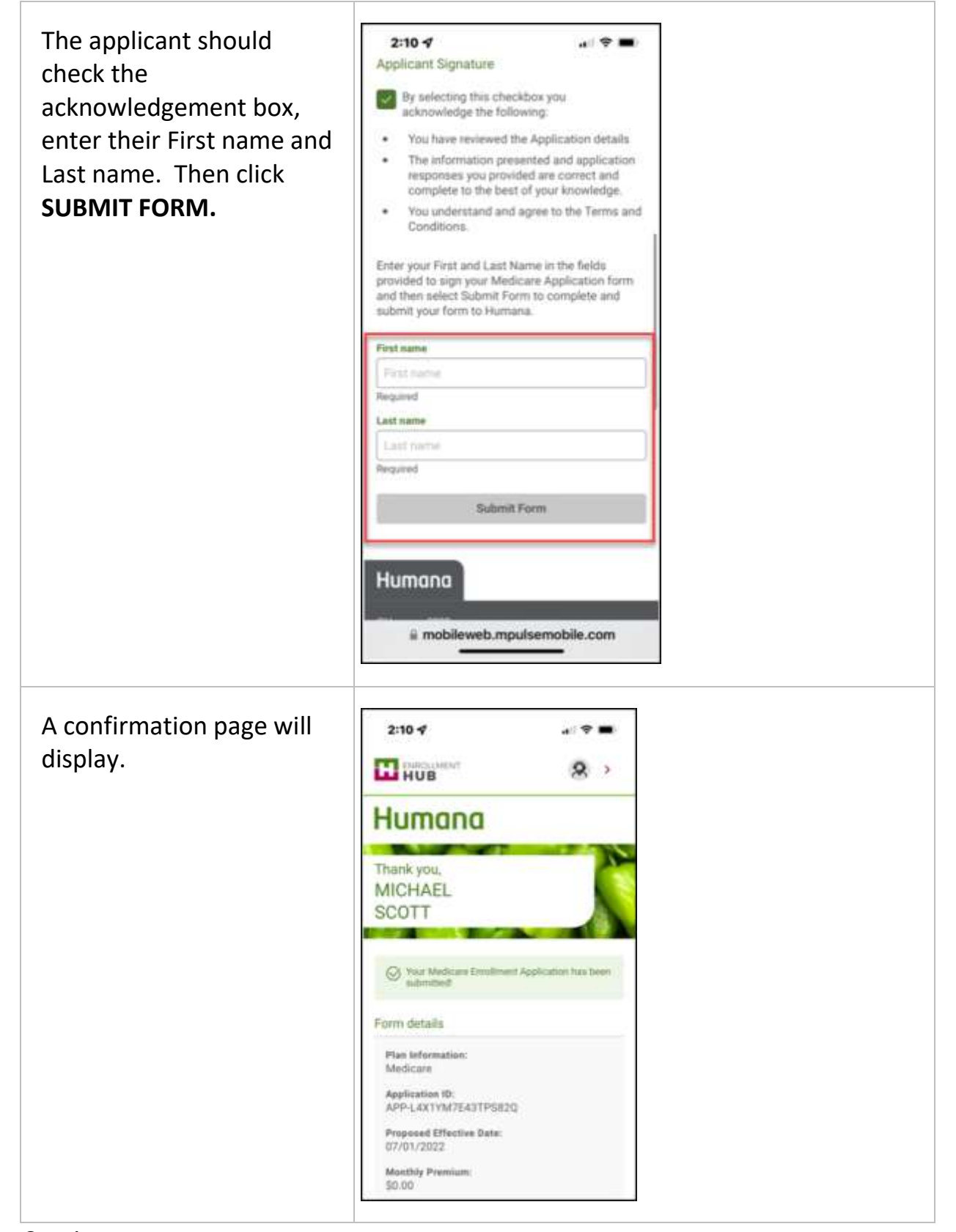

*Continue on next page*

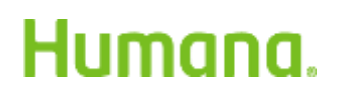

Page **6** of **10** MarketPoint Retail Sales Learning and Development Humana MarketPoint for Agent Training ONLY (Not CMS Approved) Proprietary to Humana Inc. This information may be subject to changes or updates by CMS. Agents are responsible for maintaining compliance with all applicable laws and regulations. Do Not Distribute. **REVISED: 07-21-22 | TRN-REF-927ex**

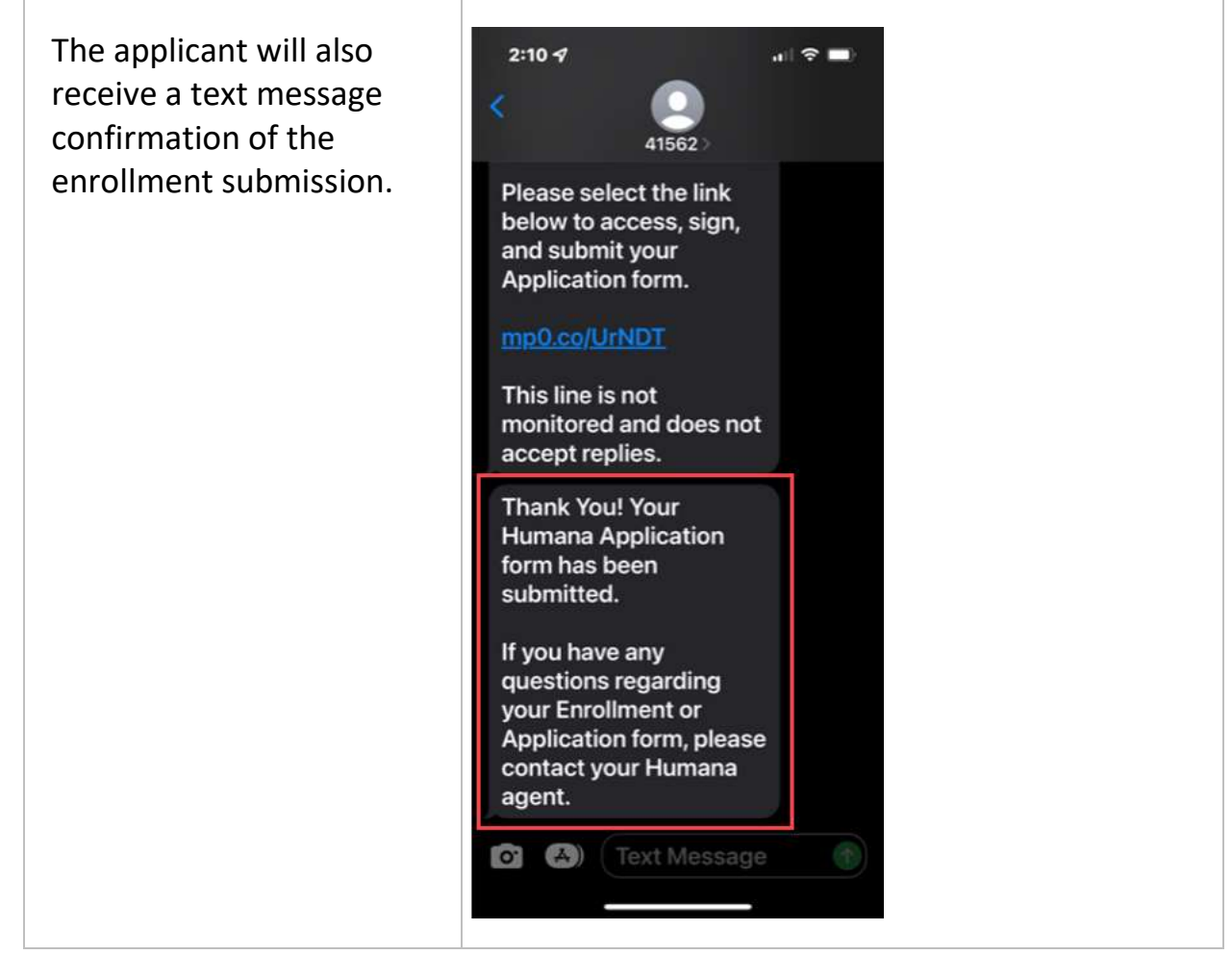

### *Process complete*

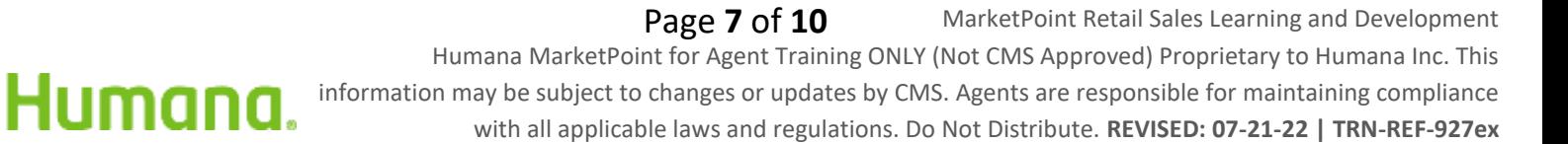

### How to Resend Electronic Signature Email

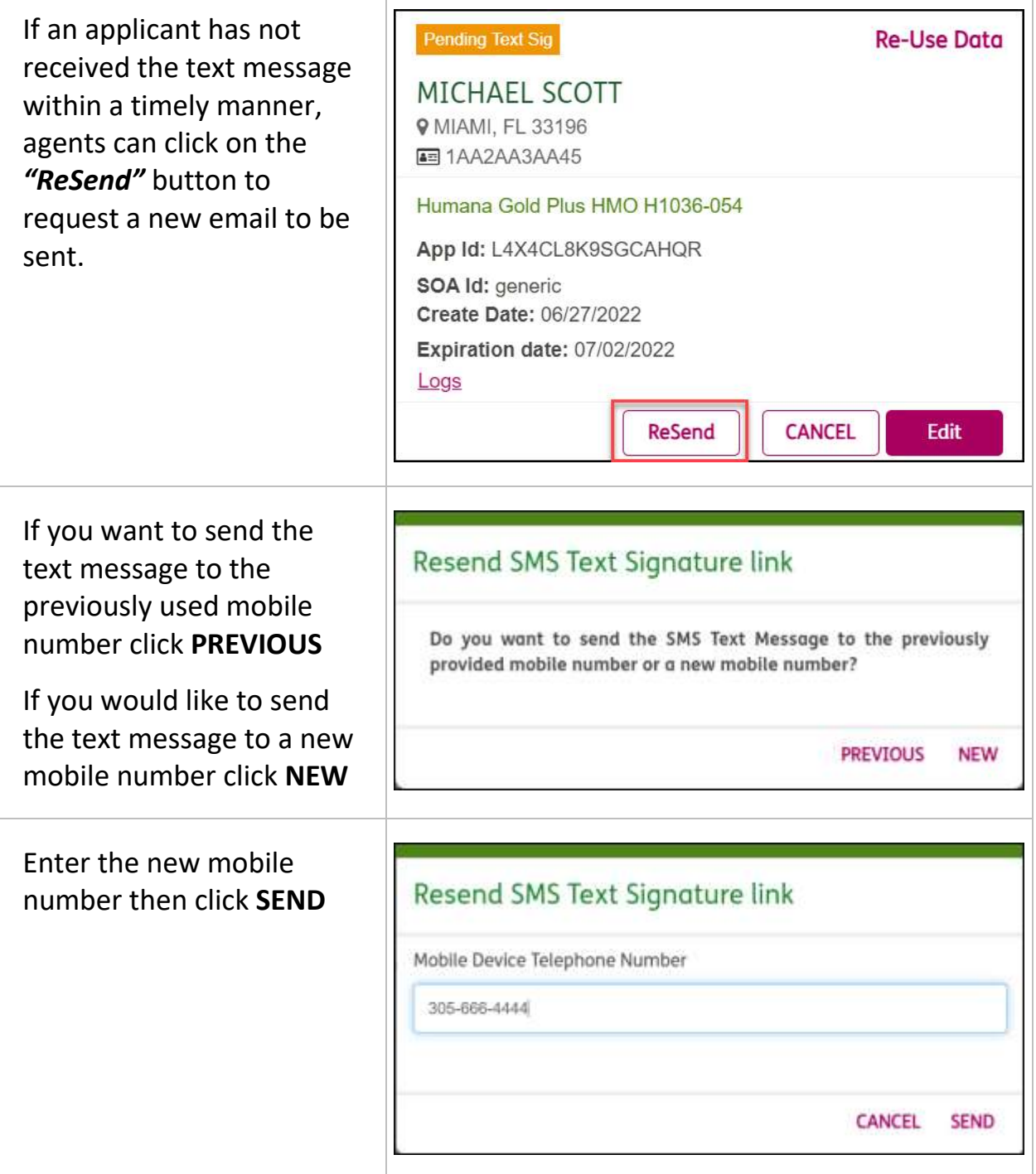

*Process complete*

Humana.

Page 8 of 10 MarketPoint Retail Sales Learning and Development

Humana MarketPoint for Agent Training ONLY (Not CMS Approved) Proprietary to Humana Inc. This information may be subject to changes or updates by CMS. Agents are responsible for maintaining compliance

with all applicable laws and regulations. Do Not Distribute. **REVISED: 07-21-22 | TRN-REF-927ex**

## How to Unlock Electronic Signature

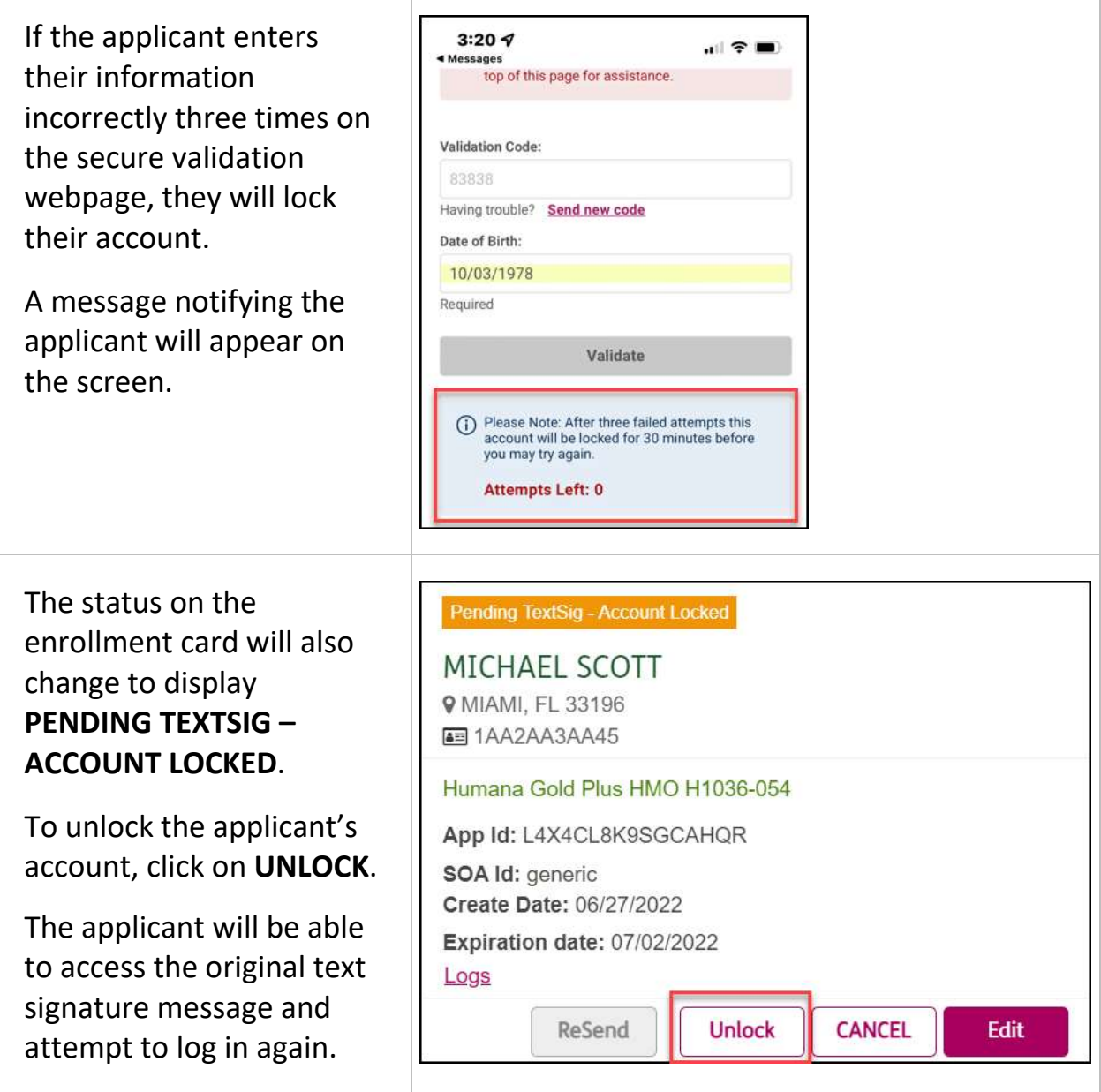

*Process complete*

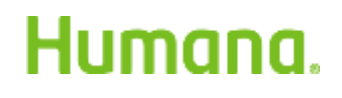

Page 9 of 10 MarketPoint Retail Sales Learning and Development

Humana MarketPoint for Agent Training ONLY (Not CMS Approved) Proprietary to Humana Inc. This information may be subject to changes or updates by CMS. Agents are responsible for maintaining compliance with all applicable laws and regulations. Do Not Distribute. **REVISED: 07-21-22 | TRN-REF-927ex**

## Agent Notifications and Signature Log

Enrollments pending for **Pending Text Sig Re-Use Data** text signature will have a MICHAEL SCOTT tag on the application **9 MIAMI, FL 33196** card. 图 1AA2AA3AA45 The Pending Text Sig tag Humana Gold Plus HMO H1036-054 will change to submitted App Id: L4X4CL8K9SGCAHQR once the applicant submits SOA Id: generic the text signature. Create Date: 06/27/2022 Expiration date: 07/02/2022 Agents also have a Logs Signature Log to refer to **CANCEL ReSend Edit** for events that have taken place thus far with the text signature flow. Logs **Signature Logs** Signature User Type **Event Description Event Time** SANDRA Text Sig Text Sig - Selected (305) 222-06/27/2022 ROBAR[1425937] 1111 14:14:25 PM EST Text Sig - Sent to vendor (305) **SANDRA** Text Sig 06/27/2022 ROBAR[1425937] 222-1111 14:14:26 PM EST Text Sig - Selected (305) 222-06/27/2022 SANDRA Text Sig ROBAR[1425937] 1111 14:15:40 PM EST Text Sig - Selected (305) 222-*<u>EANDRA</u>* Text Sig 06/27/2022 ROBAR[1425937] 1111 14:15:41 PM EST Text Sig - Selected (305) 222-06/27/2022 SANDRA Text Sig ROBAR[1425937] 1111 14:15:48 PM EST **SANDRA** Text Sig Text Sig - Selected (305) 222-06/27/2022 14:16:07 PM EST ROBAR(1425937) 1111 **SANDRA** Text Sig Text Sig - Sent to vendor (305). 06/27/2022 ROBAR(1425937) 222-1111 14:16:08 PM FST

#### *Process complete*

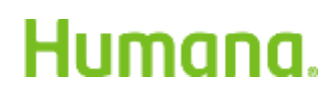

**Page 10 of 10** MarketPoint Retail Sales Learning and Development

Humana MarketPoint for Agent Training ONLY (Not CMS Approved) Proprietary to Humana Inc. This information may be subject to changes or updates by CMS. Agents are responsible for maintaining compliance

with all applicable laws and regulations. Do Not Distribute. **REVISED: 07-21-22 | TRN-REF-927ex**